# Modules : Logiciel Spécialisé & Logiciels Mathématiques (L<sup>TEX</sup>) **Enseignants : Dr. N. BERMAD A l'intention de : M1-AM & M2-PSA**

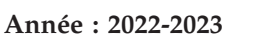

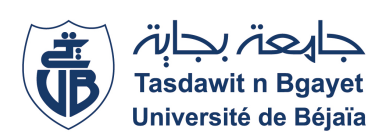

#### **1**→ **TP-Cours 2 : Sommaire**

- ✧ Taille de caractères.
- ✧ Environnements structurants.
- ✧ <sup>L</sup>ATEX permet de changer la taille de caractères qui se varient de "\tiny=taille minuscule ou taille de 6 points (6pt)" à "\Huge=taille géant (25pts). Le tableau suivant synthétise les echelles des tailles de LATEX:

## **2**→ **Taille de caractères**

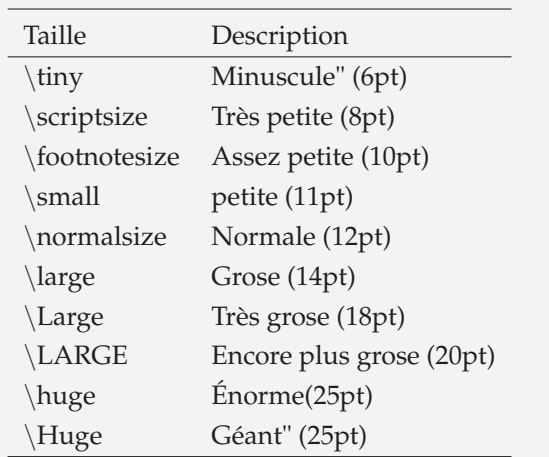

**TABLE 1 – Echelles des tailles de caractères LATEX**

#### **4**→ **Taille de caractères (TP)**

✧ Ecrivez et compilez le programme LATEX suivant, puis affichez le texte résultant:

# \**documentclass[12pt,french]{report}**

\**begin{document}** Ce mot est \tiny minuscule mais tout ce qui suit aussi car il

n'est pas dans un groupe.\\

On peut jouer les tailles de polices, de \tiny{tiny} à \huge{huge} \**end{document}**

✧ Qu'est ce que vous remarquez dans le texte ?

#### **6**→ **Environnements structurants**

- ✧ Les listes sont très utiles pour structurer les documents.
- ✧ La liste simple se compose grâce à l'environnement **itemize**.
- ✧ L'environnement **enumerate** s'utilise exactement comme l'environnement **itemize** à la différence que lors de la composition, les éléments de la liste sont numérotés.
- ✧ Pour définir une puce ou un numéro, il faut utiliser la commande \**item**.

#### **3**→ **Taille de caractères (TP)**

✧ Ecrivez et compilez le programme LATEX suivant, puis affichez le texte résultant:

#### \**documentclass[12pt,french]{report}**

- \**begin{document}**
- Le changement de corps
- \Large{dans un paragraphe}
- est désagréable à
- {\Large la lecture.}
- \**end{document}**
- ✧ Remplacer la commande \Large ci dessus par les commandes présentées au tableau 1. Qu'est ce que vous remarquez ?

#### **5**→ **Environnements structurants**

LATEX fournit un ensemble d'environnements qui permettent de structurer son document. Un environnement est une partie du document source délimitée par:

\**begin{nom de l'environnement}** \**end{nom de l'environnement}**

✧ Les environnements **center**, **flushright** et **flushleft** permettent respectivement de centrer du texte , de l'aligner à droite ou à gauche.

## **Modules : Logiciel Spécialisé & Logiciels Mathématiques (** $\text{E}\text{E}\text{X}$ **) Enseignants : Dr. N. BERMAD & Dr. S. ZEMMOUDJ**

#### **7**→**Environnements structurants (TP)**

✧ Ecrivez et compilez le programme LATEX suivant, puis affichez le texte résultant:

\**documentclass[12pt,french]{report}** \**begin{document}**

## \**begin{center}**

Voici un texte centré. \LaTeX{} se débrouille pour couper les lignes là où il faut. On peut tout de même forcer un retour avec \\ la commande \$\backslash\$\$\backslash\$

\**end{center}**

\**end{document}**

## **9**→ **Environnements structurants (TP)**

✧ Ecrivez et compilez le programme LATEX suivant, puis affichez le texte résultant:

\**documentclass[12pt,french]{report}** \**begin{document}** \**begin{flushright}** On peut aussi composer les paragraphes au fer à droite. Cette fois ci le texte est aligné à droite. \**end{flushright}** \**end{document}**

#### **8**→**Environnements structurants (TP)**

✧ Ecrivez et compilez le programme LATEX suivant, puis affichez le texte résultant:

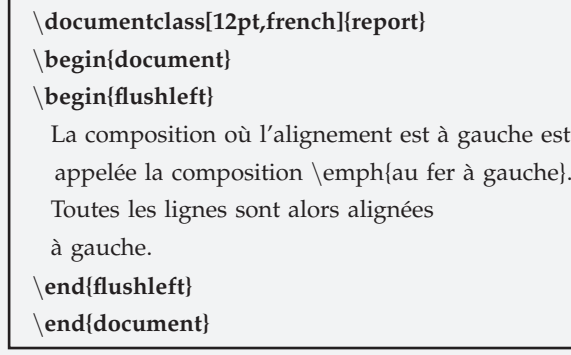

### **10**→**Environnements structurants (TP)**

✧ Ecrivez et compilez le programme LATEX suivant, puis affichez le texte résultant:

# \**documentclass[12pt,french]{report}** \**begin{document}** Détail de la chambre : \**begin{itemize}** \item un lit ; \item une armoire ; \item et un bureau. \**end{itemize}** \**end{document}**

✧ Changez l'environnement **itmize** par **enumerate** puis compilez et affichez le resultat. Qu'est ce que vous remarquez ?

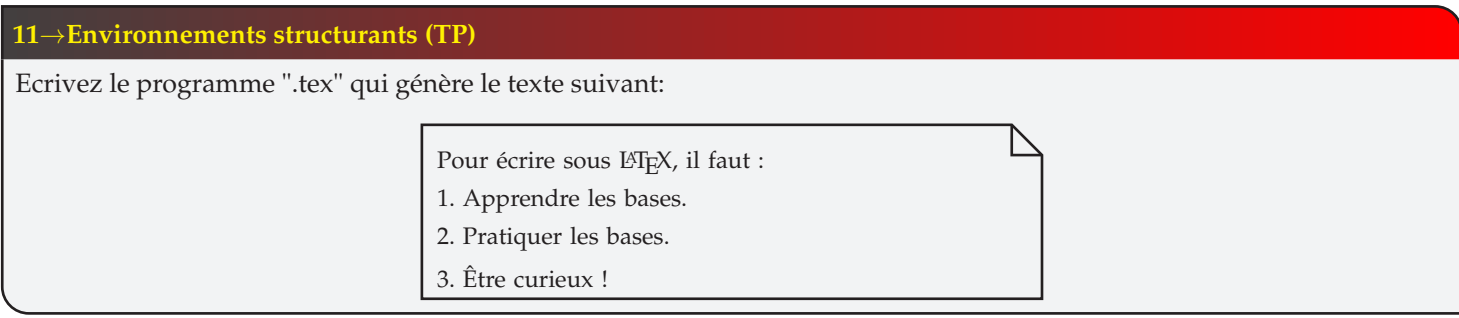